# OLM (Oracle Learning Management) Tables

Compiled By: Syed Farhan Ashraf Creation Date Dec 22, 2014 Last Revised Date: Dec 22, 2014 Version  $\#$  1.0

Source Web Site: www.oraclehrmsoverview.com

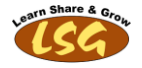

# **Table of Contents**

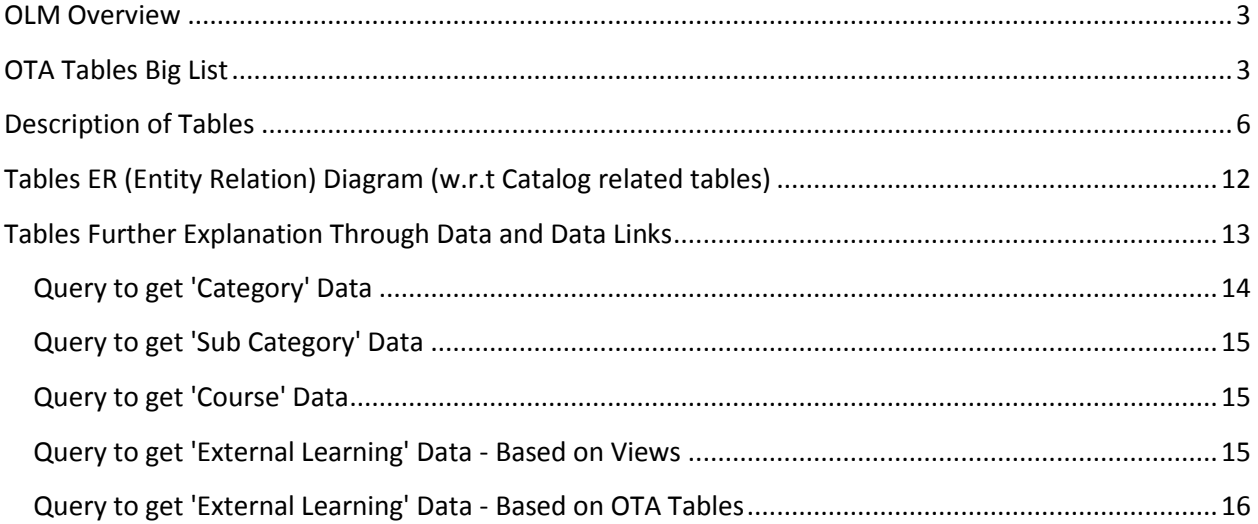

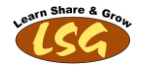

# <span id="page-2-0"></span>**OLM Overview**

OLM(Oracle Learning Management) is one of the modules in Oracle HRMS family. It has capacity to provide a single system that can meet the learning requirements (related to its employees, customers and suppliers and partners ) of an enterprise organization.

It is tightly integrated with Talent Management Functions of Oracle HRMS Application through which you can track the talent enhancements or talent gaps for your organization. Further OLM is also integrated with Oracle Financial and Order Management Applications to administer financial and commercial aspects of an enterprise with respect to learning needs. Following are the main functionalities offered by OLM

#### OLM (Oracle Learning Management) Features

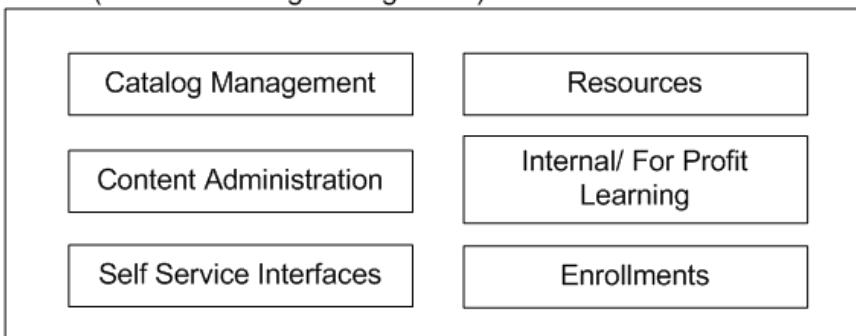

OLM (Oracle Learning Management) Features

- Catalog Management
- Resources
- Content Administration
- Resources and Enrollments
- Self Service Interfaces
- Internal and For-Profit Learning
- Enrollments

For further details of above mentioned OLM functionalities. Visit OLM section o[n this site.](http://www.oraclehrmsoverview.com/)

## <span id="page-2-1"></span>**OTA Tables Big List**

Short name of OLM Application is OTA. Therefore all its tables and APIs start with prefix of OTA. Terms used in this document OTA and OLM refers to same thing. Catalog related tables of OTA are little confusing by its name. It is difficult to understand the linking of tables on the basis of their names. Therefore i have given the ER diagram that shows the relations between main tables of catalog objects. Also i have provided a sample data sheet just to make the things more simpler and easy to understand.

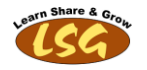

Following big list contains all tables related to OTA Module. In next section, short description of tables is provided. Description is provided only for selective tables.

#### **Table Name**

OTA\_ACTIVITY\_DEFINITIONS OTA\_ACTIVITY\_DEFINITIONS\_TL OTA\_ACTIVITY\_VERSIONS OTA\_ACTIVITY\_VERSIONS\_TL OTA\_ACT\_CAT\_INCLUSIONS OTA\_ANNOUNCEMENTS OTA\_ANNOUNCEMENTS\_TL OTA\_ATTEMPTS OTA\_BKNG\_JUSTIFICATIONS\_B OTA\_BKNG\_JUSTIFICATIONS\_TL OTA\_BOOKING\_DEALS OTA\_BOOKING\_STATUS\_EXCL OTA BOOKING STATUS HISTORIES OTA\_BOOKING\_STATUS\_TYPES OTA\_BOOKING\_STATUS\_TYPES\_TL OTA\_BULK\_ENR\_REQUESTS OTA\_BULK\_ENR\_REQ\_MEMBERS OTA\_CATEGORY\_USAGES OTA\_CATEGORY\_USAGES\_TL OTA\_CERTIFICATIONS\_B OTA\_CERTIFICATIONS\_TL OTA\_CERTIFICATION\_MEMBERS OTA\_CERT\_CAT\_INCLUSIONS OTA\_CERT\_ENROLLMENTS OTA\_CERT\_MBR\_ENROLLMENTS OTA\_CERT\_PRD\_ENROLLMENTS OTA\_CHATS\_B OTA\_CHATS\_TL OTA\_CHAT\_MESSAGES OTA\_CHAT\_OBJ\_INCLUSIONS OTA\_CHAT\_USERS OTA\_CMI\_ADAPTERS OTA\_COMPETENCE\_LANGUAGES OTA\_CONFERENCES OTA CONFERENCE SERVERS B OTA\_CONFERENCE\_SERVERS\_TL OTA CONTENT SERVERS OTA\_COURSE\_PREREQUISITES

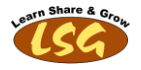

OTA\_CROSS\_CHARGES OTA\_DELEGATE\_BOOKINGS OTA\_EVALUATIONS OTA\_EVENTS OTA\_EVENTS\_TL OTA\_EVENT\_ASSOCIATIONS OTA\_FINANCE\_HEADERS OTA\_FINANCE\_LINES OTA\_FORUMS\_B OTA\_FORUMS\_TL OTA\_FORUM\_MESSAGES OTA\_FORUM\_THREADS OTA\_FRM\_NOTIF\_SUBSCRIBERS OTA\_FRM\_OBJ\_INCLUSIONS OTA\_HR\_GL\_FLEX\_MAPS OTA\_ILN\_XML\_PROCESSES OTA\_IMPORT\_HISTORIES OTA\_LEARNING\_OBJECTS OTA\_LEARNING\_PATHS OTA\_LEARNING\_PATHS\_TL OTA\_LEARNING\_PATH\_MEMBERS OTA\_LO\_FOLDERS OTA\_LO\_SCORM\_OBJECTIVES OTA\_LP\_CAT\_INCLUSIONS OTA\_LP\_ENROLLMENTS OTA\_LP\_MEMBER\_ENROLLMENTS OTA\_LP\_SECTIONS OTA\_LP\_SECTIONS\_TL OTA\_MANDATORY\_ENR\_REQUESTS OTA\_MANDATORY\_ENR\_REQ\_MEMBERS OTA\_NOTRNG\_HISTORIES OTA\_OFFERINGS OTA\_OFFERINGS\_TL OTA\_OPEN\_FC\_ENROLLMENTS OTA\_PERFORMANCES OTA\_PREREQUISITES OTA\_PRICE\_LISTS OTA\_PRICE\_LIST\_ENTRIES OTA\_PROGRAM\_MEMBERSHIPS OTA\_PVT\_FRM\_THREAD\_USERS OTA\_QBANK\_QUESTIONS OTA\_QUESTIONS

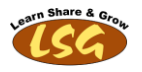

OTA\_QUESTION\_BANKS OTA RESOURCE ALLOCATIONS OTA\_RESOURCE\_BOOKINGS OTA\_RESOURCE\_DEFINITIONS OTA\_RESOURCE\_USAGES OTA\_RESPONSE\_TYPES OTA\_RESPONSE\_VALUES OTA\_SCORM\_OBJECTIVES OTA\_SCORM\_OBJ\_ATTEMPTS OTA\_SCORM\_OBJ\_PERFS OTA\_SECTION\_RULES OTA\_SKILL\_PROVISIONS OTA\_SUPPLIABLE\_RESOURCES OTA\_SUPPLIABLE\_RESOURCES\_TL OTA\_TESTS OTA\_TEST\_QUESTIONS OTA\_TEST\_SECTIONS OTA\_TITLE\_CONVERSIONS OTA\_TP\_MEASUREMENT\_TYPES OTA\_TRAINING\_PLANS OTA\_TRAINING\_PLAN\_COSTS OTA\_TRAINING\_PLAN\_MEMBERS OTA\_UPGRADE\_LOG OTA\_USER\_GROUPS\_B OTA\_USER\_GROUPS\_TL OTA\_USER\_GROUP\_ELEMENTS OTA\_UTEST\_QUESTIONS OTA\_UTEST\_RESPONSES OTA\_VENDOR\_SUPPLIES

# <span id="page-5-0"></span>**Description of Tables**

#### **OTA.OTA\_ACTIVITY\_VERSIONS**

A course is the highest level of learning that can be prescribed to a learner. It also contains the objectives and competencies a learner will achieve by completing any class that belongs underneath. This contains metadata of courses, such as objectives, intended audience , numbers of students that may attend any class based on the course, and actual and budgeted costs. A Course may be superseded by another version or it may supersede one itself. The validity dates on the course is available for scheduling as a class.

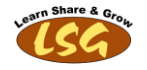

A course may belong to one or more categories. A course can therefore be classified for searching elsewhere in the system, it can be identified as being part of a program of courses, or it can be identified as part of a package of course that are to have price discounts applied. A course can also be part of a learning path.

#### **OTA.OTA\_OFFERINGS**

An offering is a child of a course. An offering is used to create a particular 'flavor' of a course by assigning attributes such as the delivery mode (online/offline,synchronous/asynchronous), and the language in which the offering is delivered. For online offerings, content is associated with the offering. A course may have several offerings beneath it, to allow for circumstances where the same learning is delivered via several methods or via several languages.

#### **OTA.OTA\_CATEGORY\_USAGES**

Category usages indicate the role in which an activity category is used. Categories are entities that allow administrative users to organize their course catalog. Categories are containers for courses and learning paths, and have few attributes. The administrative user can define start and end dates for categories, select which courses appear in which categories in the course catalog, and define learner access based on the category level allowing access to be inherited by all the courses the category contains (though learner access does not need to be defined here, it can be defined at the levels of Course, Offering, and Class as well).

You can use a category to define:

- 1. Searching criteria
- 2. Program specifications
- 3. Packaged discounts

Each category can be used for all or none of the above. A category usage record indicates which of these usages is valid for a particular activity category.

#### **OTA.OTA\_EVENTS**

An event can be scheduled, one time, developmental, program or session

There are several different types of event:

1. A scheduled event is a specific instance of an activity version on which you can enroll students and customers, and for which you can book resources.

2. A session is a unit of time within a scheduled event for which you can independently book resources.

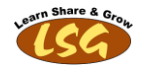

3. A development event is a mechanism for scheduling employee time and other resources required to develop new training activities or to enhance existing ones.

4. A program is a group of events that are scheduled together. Students enroll on the program which may require that they enroll on some or all of the events within the program.

#### **OTA\_RESOURCE\_BOOKINGS**

You book a resource (people, equipment or facilities) for a scheduled or development event, or for a session. You can book a resource for a specific event, or for a number of events. Each resource booking can have a start and end dates, as well a start and end times. You can enter start and end times to support resource bookings that are not required for the full duration of an event.

A resource booking can be one of the following:

- 1. Planned
- 2. Confirmed

You can double- book supplied resources if the booking is Planned, but you cannot double-book for Confirmed bookings. You can add finance information for resource bookings to indicate that the booking has incurred a cost.

#### **OTA\_SUPPLIABLE\_RESOURCES**

A resource is any facility, person or equipment that you need to book to run an event. You need to set up a key flexfield structure during setup for each resource type required. Subsequently, you can enter specific supplied resources that use the resource key flexfield structure applicable to the type of resource. You can enter additional values that are specific to venues and trainers.

#### **OTA\_ACTIVITY\_DEFINITIONS**

An activity is any educational offering designed to improve a students qualifications, competencies or experience. An activity is any educational offering that is designed to improve a students qualification, competencies, or experience.

Examples: a training course, on-job-training, structured work experience.

An activity definition is made up of a number of versions, each of which defines the nature of the educational offering. The activity definition determines whether the version may run concurrently or not.

#### **OTA\_NOTRNG\_HISTORIES**

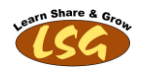

Records attendance data for external training events initiated outside of OTA.

#### **OTA\_ACT\_CAT\_INCLUSIONS**

A course category inclusion specifies that a course is within a particular type of category.

#### **OTA\_ANNOUNCEMENTS**

Announcements can contain text or HTML to deliver timely information to learners. They are only displayed to learners during the start and end dates specified by the administrator. The text is displayed to all learners in the business group after logging into Oracle iLearning.

#### **OTA\_ATTEMPTS**

This table is only used for online learning against learning objects and tests. It contains status, score, time, and other system information that describes what a learner achieved when playing a particular learning object or test.

There is one row created for each leraning object/test a learner plays from within the Oracle iLearning player. The last attempt is sometimes used to calculate the most recent status for the performance record.

It is also used to determine when a learner can take a test (after their last failed attempt) when an administrator has defined maximum number of attempts against a test. An internal\_state of 'A' indicates not all information was written to the attempt.

#### **OTA\_BULK\_ENR\_REQUESTS**

Bulk Enrollment request consist of any request which is made from the bulk enrollment functionality.

#### **OTA\_BULK\_ENR\_REQ\_MEMBERS**

Bulk Enrollment request member hold the data of the leaner whom is requested to be enrolled into Class, Learning Path or Learning Certification via Bulk Enrollment.

#### **OTA\_CONFERENCES**

A web conference belong to only one class. A class can only have one web conference. this is only used for integration with Oracle Collaboration Suite.

#### **OTA\_COURSE\_PREREQUISITES**

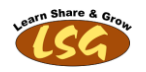

This hold the information of which courses need to be completed before learners can enroll into a specific course. A course can have one or more courses as prerequisite. The prerequisite can be mandatory or advisory.

#### **OTA\_CROSS\_CHARGES**

Details to enable internal Cross Charging by mapping Chart of Account details from Oracle General Ledger to Oracle Human Resources.

This table stores the header information (i.e., Set of Books, Business Groups, Effective period) of the mappings between Oracle General Ledger's Chart of Account elements and Oracle Human Resources' Cost Allocation elements. Oracle Training Self Serivce modules use the information stored in both OTA\_CROSS\_CHARGES and OTA\_HR\_GL\_FLEX\_MAPS to perform cross charging of internal enrollments.

#### **OTA\_HR\_GL\_FLEX\_MAPS**

Details to enable internal Cross Charging by mapping Chart of Account details from Oracle General Ledger to Oracle Human Resources.

This table stores the detail mappings between Oracle General Ledger's Chart of Account keyflex segments and Oracle Human Resources' Cost Allocation keyflex segments. Oracle Training Self Serivce modules use the information stored in both OTA\_CROSS\_CHARGES and OTA\_HR\_GL\_FLEX\_MAPS to perform cross charging of internal enrollments.

#### **OTA\_ILN\_XML\_PROCESSES**

iLearning integration data exchange process This table stores the summary of the data exchange between iLearning and OTA.

#### **OTA\_IMPORT\_HISTORIES**

Contain the logs of all import or export functions performed from within the Oracle iLearning interface

#### **OTA\_LEARNING\_OBJECTS**

A learning object holds metadata relating to a piece of online content or test, and are created in the Content tree by administrators. A learning object holds metadata relating to a piece of online content or test, and are created in the Content tree by administrators. Some metadata is displayed to learners to describe the content, such as description, audience, and keywords. Other metadata is used internally by Oracle iLearning, such as the content URL and unique identifiers. Learning objects can also contain other learning objects to establish a content hierarchy.

#### **OTA\_LEARNING\_PATHS**

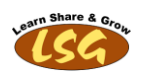

A learning path defines a sequence of courses that should be completed in order to obtain specific knowledge. This table only stores learning paths created by administrators. A learning path consists of one or more courses. A learning path can subscribe to a learner from within the learner interface. The learner can then enroll in the associated classes for each course. A learning path can also have assigned competencies that a learner will obtain upon completion of the learning path.

#### **OTA\_LEARNING\_PATH\_MEMBERS**

A learning path must have at least one course. This table stores each of the courses that have been assigned to the learning path by administrators. OTA.OTA\_LEARNING\_PATH\_MEMBERS does not reference any database object

#### **OTA\_LO\_FOLDERS**

A folder contains learning objects and other folders, and are created in the Content tree by administrators. A folder contains learning objects and other folders, and are created in the Content tree by administrators. The primary use of folders is to organize related content. For example, the Math Faculty folder contains Algebra and Calculus folders. Learning Objects related to each area are then created under their respective folders.

#### **OTA\_LO\_SCORM\_OBJECTIVES**

This table is an intersection table which hold relationship between OTA\_SCORM\_OBJECTIVES and OTA\_LEARNING\_OBJECTS.

#### **OTA\_LP\_CAT\_INCLUSIONS**

A Learning Path category inclusion specifies that a learning path is within a particular type of category.

#### **OTA\_LP\_ENROLLMENTS**

This record all learner subscriptions into a learning path. There is one row for each learner who subscribe to a learning path.

#### **OTA\_OPEN\_FC\_ENROLLMENTS**

This stores the enrollment for all category based chat and forum

#### **OTA\_TESTS**

This table contains additional meta data about the test. The behavior of test test is determined using some of the properties set in this table. There exists a 1:1 relation between the OTA\_TESTS and OTA\_LEARNING\_OBJECTS table.

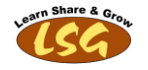

#### **OTA\_TEST\_QUESTIONS**

This table stores acts as a bridge table between the OTA\_TEST\_SECTIONS and OTA\_QUESTIONS table for test which have a type\_flag set to S( Pre Selected)test. This stores which questions will be displayed under which test sections.

#### **OTA\_TEST\_SECTIONS**

A test can have one or more test sections. For a test to be offered it must have atleast one test section associated with it which contains atleast one question. There is a 1:N relation between the OTA\_TESTS and OTA\_TEST\_SECTIONS

#### **OTA\_USER\_GROUPS\_B**

This table stores the Learner Group Information. The Learner Group is primarily built by adding person list, assignment or learner group

#### **OTA\_USER\_GROUP\_ELEMENTS**

This table stores the Learner Group Elements Information. An element can be a Person ID OR Organization ID, Job ID, Position ID OR Learner Group ID

#### **OTA\_UTEST\_QUESTIONS**

Whenever a user takes a test a new test instance is generated for the user. The test definition (test questions that make up the test) are stored in this table. If the test is resumable and the user has resumed an old test, the attempt id for the user is updated and the existing test definition is used.

#### **OTA\_UTEST\_RESPONSES**

When the test is assembled for the user, each response to all questions are created in this table. The table is updated as per the response by the user.

# <span id="page-11-0"></span>**Tables ER (Entity Relation) Diagram (w.r.t Catalog related tables)**

Diagram below shows only the relation of tables related to catalog management. Purpose of this diagram is to give an idea to starters so that they should know what are the initial tables they should be looking at.

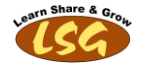

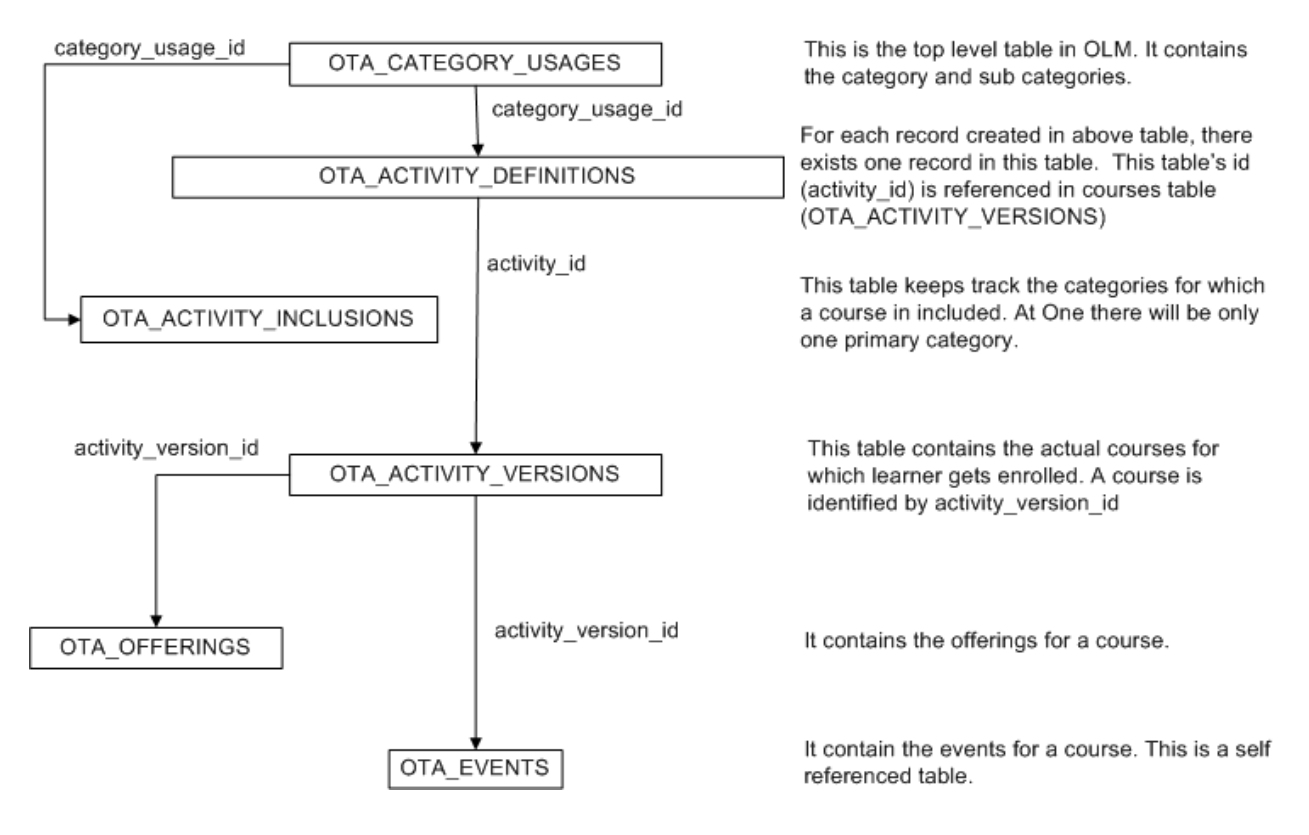

#### **OLM (Oracle Learning Management Tables) Catalog Objects**

# <span id="page-12-0"></span>**Tables Further Explanation Through Data and Data Links**

To make initial level understanding, let's assume we create a catalog object model as shown in diagram below.

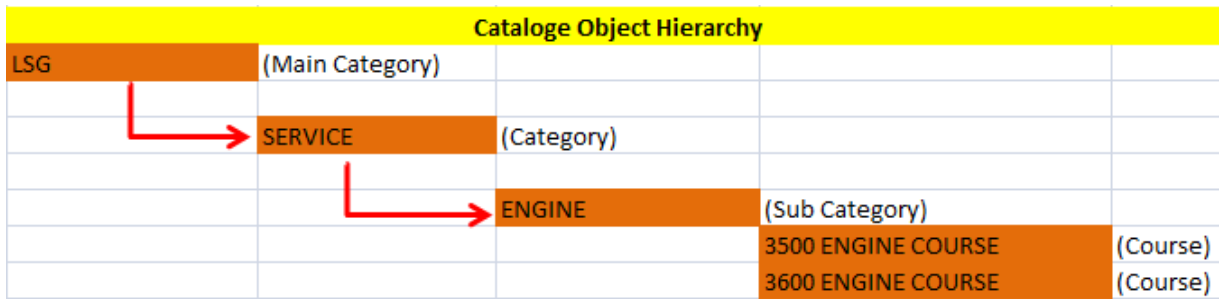

Once we shall create the category, sub category and few courses as shown in diagram above, data will be generated in relevant tables and will look like as is shown in diagram below. For better understanding, tables are linked with red arrows.

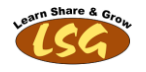

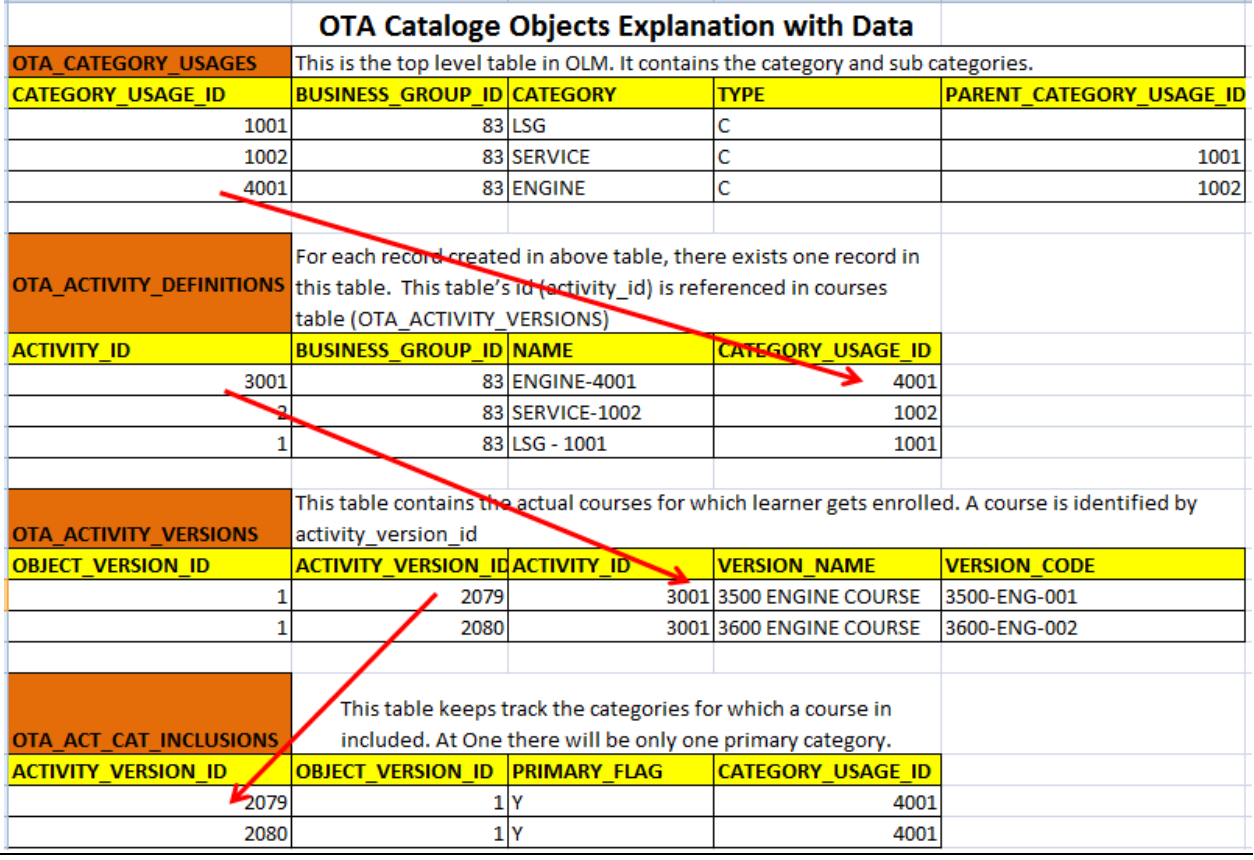

# **Basic Queries to get Catalog Objects**

While working in OLM, At many places, you need to get the catalog objects. As shown above that catalog objects relations are not as such straight forward and involves linking of different tables so i suggest to create basic views from the start itself. It will simplify the things and make the development work very easy.

As per catalog objects hierarchy, following are sample queries to create views for category, sub category and course. Creating View is totally optional, alternatively you can use the queries also.

# <span id="page-13-0"></span> **Query to get 'Category' Data**

create or replace view LSG\_CATL\_OBJ\_PARNT\_CATGRY\_V as select distinct ocu.PARENT\_CAT\_USAGE\_ID,ocup.category parent\_ctagory-- ,ocu.CATEGORY\_USAGE\_ID,ocu.category,ocu.type,ocu.DATA\_SOURCE from ota\_category\_usages ocu, ota\_category\_usages ocup where ocup.CATEGORY\_USAGE\_ID = ocu.PARENT\_CAT\_USAGE\_ID order by 2

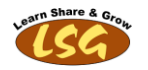

### <span id="page-14-0"></span> **Query to get 'Sub Category' Data**

create or replace view LSG\_CATL\_OBJ\_SUB\_CATGRY\_V as select ocu.PARENT\_CAT\_USAGE\_ID,ocup.category parent\_category,ocu.CATEGORY\_USAGE\_ID,ocu.category,ocu.type,ocu.DATA\_SOURCE from ota\_category\_usages ocu, ota\_category\_usages ocup where ocup.CATEGORY\_USAGE\_ID = ocu.PARENT\_CAT\_USAGE\_ID order by 2

## <span id="page-14-1"></span>**Query to get 'Course' Data**

 --Catalog Objects Category->Sub Category->Courses create or replace view LSG\_CATL\_OBJ\_COURSES\_V as select ocu.PARENT\_CAT\_USAGE\_ID,ocup.category parent\_ctagory,ocu.CATEGORY\_USAGE\_ID,ocu.category,ocu.type,ocu.DATA\_SOURCE, oav.version\_code,oav.version\_name,oav.activity\_version\_id from ota\_category\_usages ocu, ota\_category\_usages ocup,ota\_activity\_definitions oad,ota\_activity\_versions oav where 1=1 and ocup.CATEGORY\_USAGE\_ID = ocu.PARENT\_CAT\_USAGE\_ID and ocu.CATEGORY\_USAGE\_ID = oad.CATEGORY\_USAGE\_ID and oav.activity  $id =$  oad.activity  $id$ 

## <span id="page-14-2"></span>**Query to get 'External Learning' Data - Based on Views**

If you are following the approach to make the view for catalog objects, following is the query to get the data for external learning. Catalog Objects Views are used in where clause of this query. select NOTA\_HISTORY\_ID , onh. PERSON\_ID, ppf.employee\_number, ppf.full\_name, onh.NTH\_INFORMATION1 Course\_Code,onh.TRNG\_TITLE ,NULL equivalent\_Course\_code, NULL equivalent\_Course\_name,onh.PROVIDER, hr\_general.DECODE\_LOOKUP('OTA\_TRAINING\_TYPES',onh.TYPE) TYPE ,onh.CENTRE,onh.COMPLETION\_DATE ,onh.AWARD,onh.RATING , onh. DURATION, hr\_general.DECODE\_LOOKUP('OTA\_DURATION\_UNITS', onh.DURATION\_UNIT S) DURATION\_UNITS , hr\_general.DECODE\_LOOKUP('OTA\_TRAINING\_STATUSES', onh.STATUS) STATUS , onh.NTH\_INFORMATION2 Instructor , onh.NTH\_INFORMATION3 ,onh.NTH\_INFORMATION8,onh.NTH\_INFORMATION9 ,onh.CUSTOMER\_ID,onh.ORGANIZATION\_ID from ota\_notrng\_histories onh, per\_all\_people\_f ppf*-- ,XXALB\_CATL\_OBJ\_COURSES\_V oav* where onh. PERSON  $ID = ppf.person$  id and onh.ACTIVITY VERSION ID is null

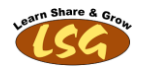

and trunc(sysdate) between ppf.effective start date and ppf.effective\_end\_date *--and onh.NTH\_INFORMATION8 = nvl((select distinct parent\_category from LSG\_CATL\_OBJ\_SUB\_CATGRY\_V where PARENT\_CAT\_USAGE\_ID = :P\_PARENT\_CAT\_USAGE\_ID),onh.NTH\_INFORMATION8) --and onh.NTH\_INFORMATION9 = nvl((select distinct category from LSG\_CATL\_OBJ\_SUB\_CATGRY\_V where CATEGORY\_USAGE\_ID = :P\_CATEGORY\_USAGE\_ID),onh.NTH\_INFORMATION9) --and ppf.employee\_number = nvl(:P\_employee\_number, ppf.employee\_number)* 

### <span id="page-15-0"></span>**Query to get 'External Learning' Data - Based on OTA Tables**

```
select NOTA_HISTORY_ID
, onh. PERSON_ID, ppf.employee_number, ppf.full_name, onh.NTH_INFORMATION1
Course_Code,onh.TRNG_TITLE
, oav. version code equivalent Course code, oav. version name
equivalent_Course_name
,onh.PROVIDER
, hr_general.DECODE_LOOKUP('OTA_TRAINING_TYPES', onh.TYPE) TYPE
, onh. CENTRE, onh. COMPLETION DATE
,onh.AWARD,onh.RATING
, onh. DURATION, hr_general.DECODE_LOOKUP('OTA_DURATION_UNITS', onh.DURATION_UNIT
S) DURATION_UNITS
, hr_general.DECODE_LOOKUP('OTA_TRAINING_STATUSES', onh.STATUS) STATUS
, onh.NTH_INFORMATION2_Instructor ,onh.NTH_INFORMATION3,onh.NTH_INFORMATION4
from ota notrng histories onh, per all people f ppf,XXALB CATL OBJ COURSES V
oav
where onh. PERSON ID = ppf.person id
and trunc(sysdate) between ppf.effective start date and
ppf.effective_end_date
and oav.ACTIVITY_VERSION_ID = onh.ACTIVITY_VERSION_ID
--and oav.PARENT_CAT_USAGE_ID = 
nvl(:P_PARENT_CAT_USAGE_ID,oav.PARENT_CAT_USAGE_ID)
--and oav.CATEGORY_USAGE_ID = 
NVL(:P_CATEGORY_USAGE_ID,oav.CATEGORY_USAGE_ID)
--and ppf.employee_number = nvl(:P_employee_number, ppf.employee_number)
```
Note: For More OLM Queries and SQL Scripts, Visit [Oracle HRMS Overview](http://www.oraclehrmsoverview.com/)

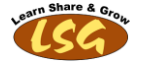